# **TABLET INSTRUCTIONS**

- 1. Passcode: **0442**
- 2. Swipe **up** to view Apps
- 3. Track Service Headcount
- 4. Track Attendance of Team
- 5. Submit your Service Report
- 6. Charge after use using cord under counter in Usher's Closest

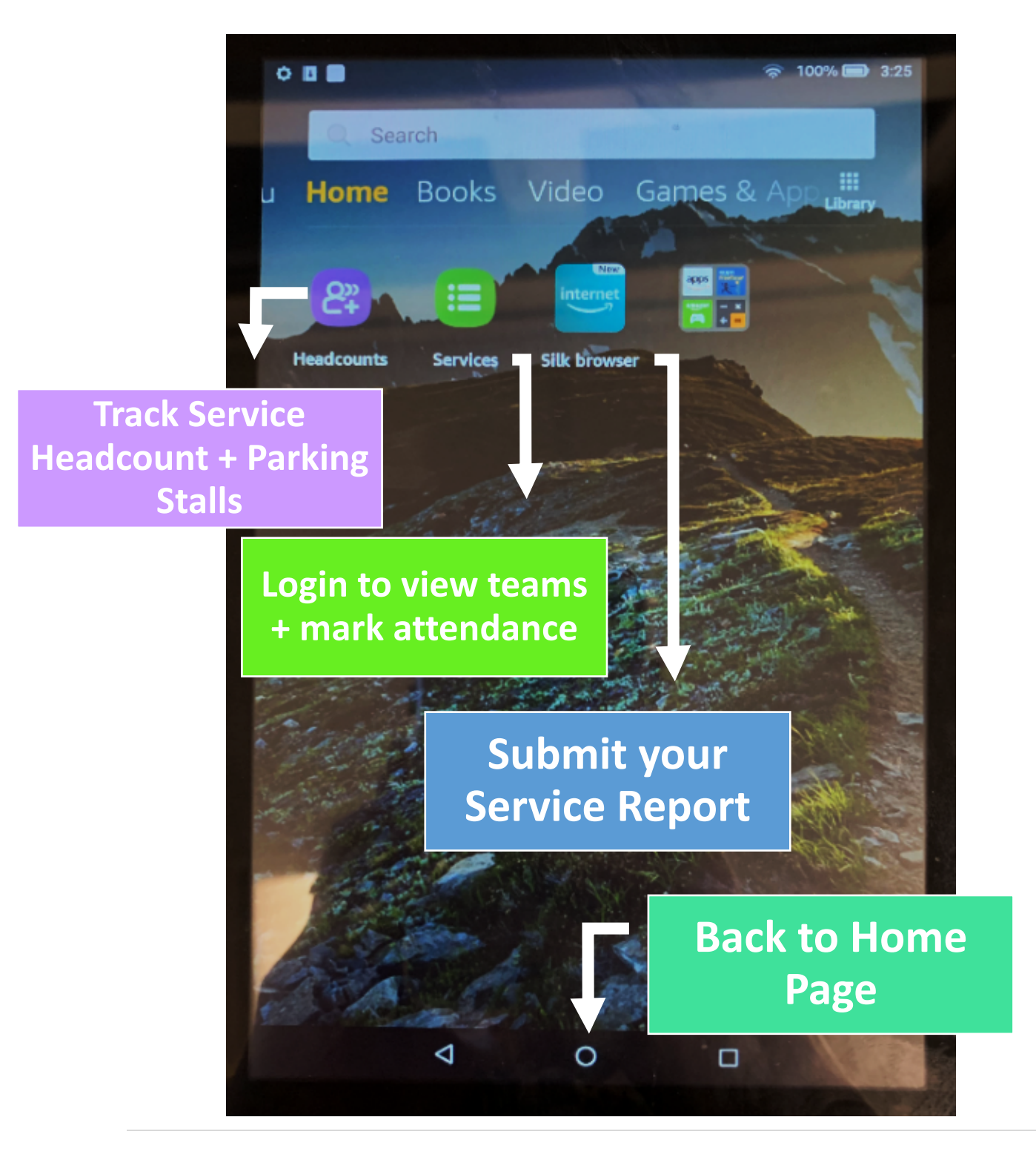

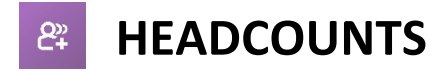

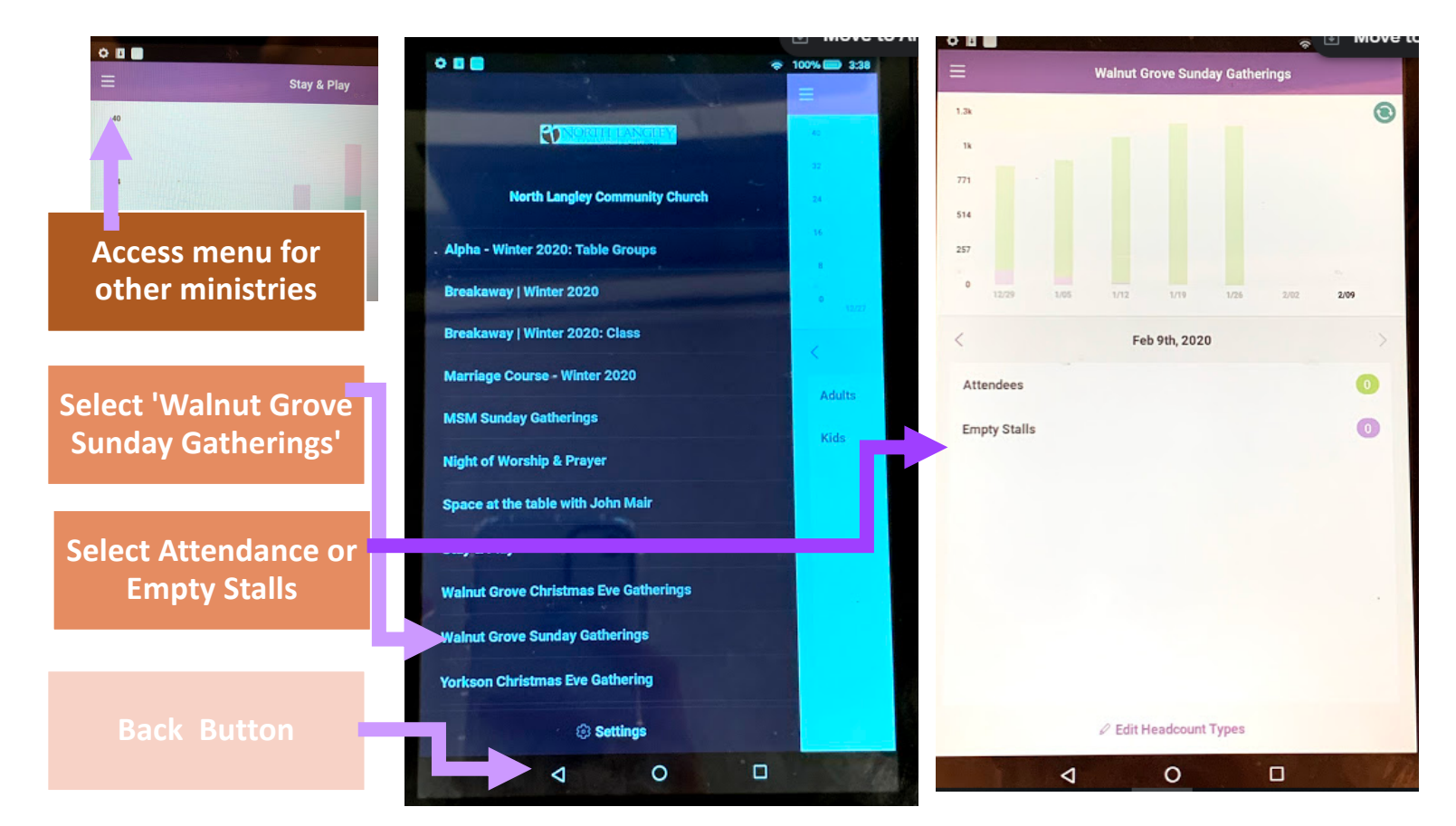

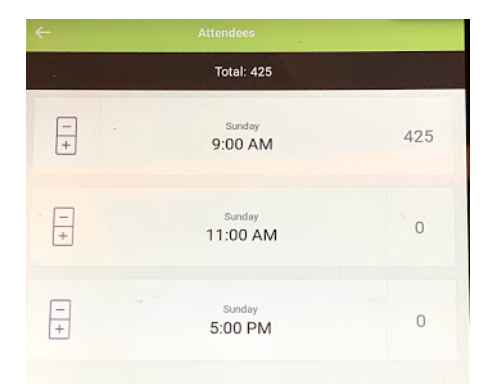

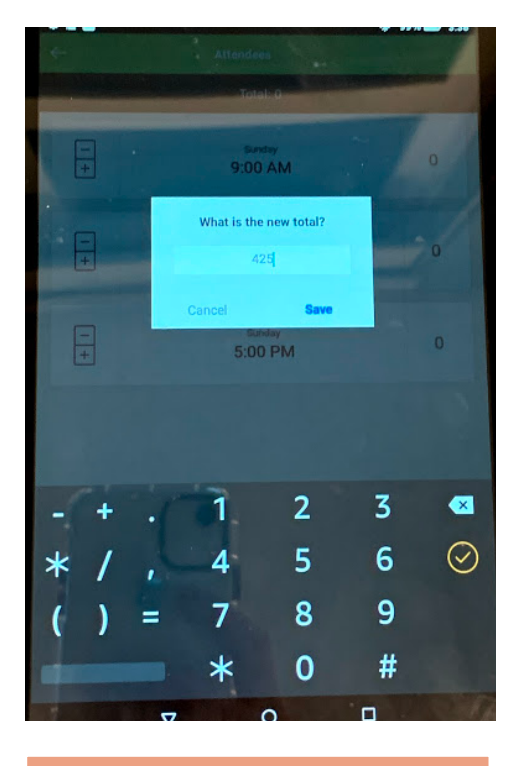

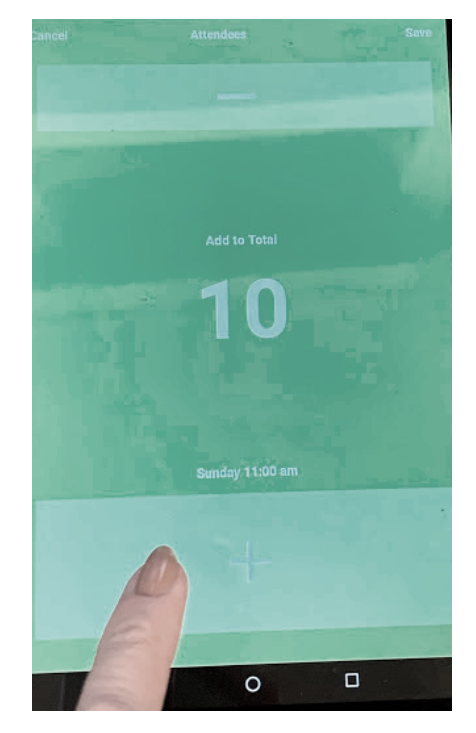

## **Select '0' to log attendance Enter in count OR count on tablet**

 $\circ$ 

 $\Box$ 

 $\blacktriangleleft$ 

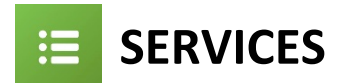

- 1. Log in using your own account username and password.
- 2. Track attendance by **confirming members** within the app that are present for your service
- 3. If you are every not seeing what you think you should, swipe down on the page to REFRESH the page.

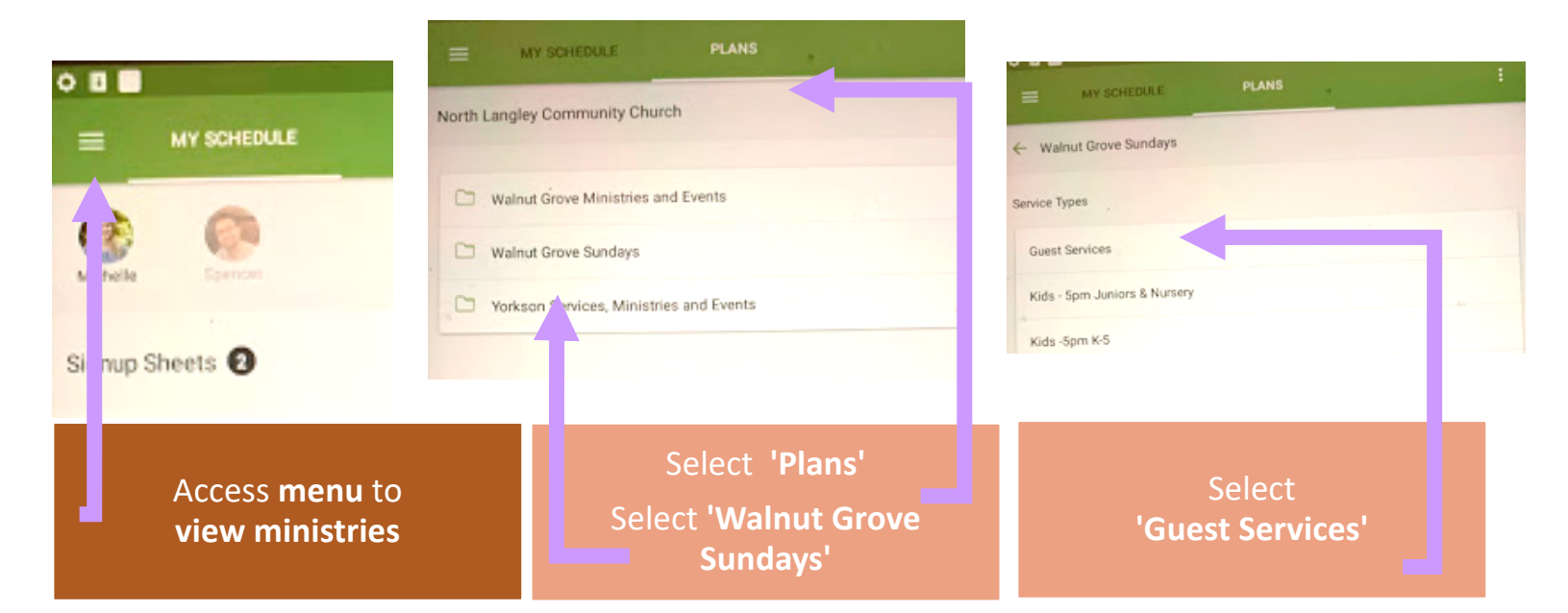

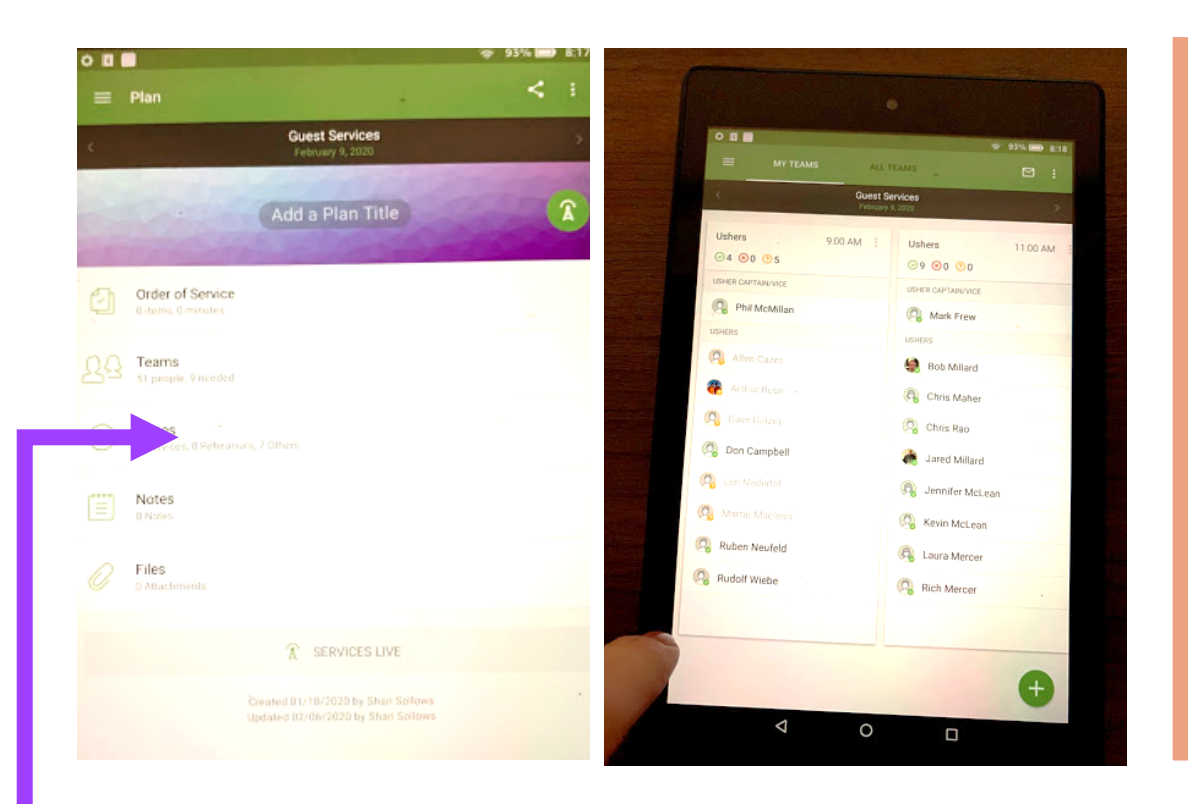

**Mark those attending your service by clicking on their name and confirming (if they haven't yet already).**

**Select SAVE icon in top right corner.**

## **See** *Teams* **scheduled for today**

**Scroll across to see todays teams**

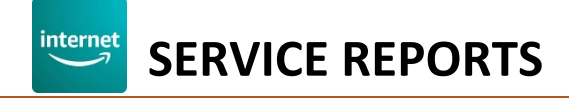

#### Launch **Silk Internet Browser.**

Open **Service Report** from **'My Favourites'**

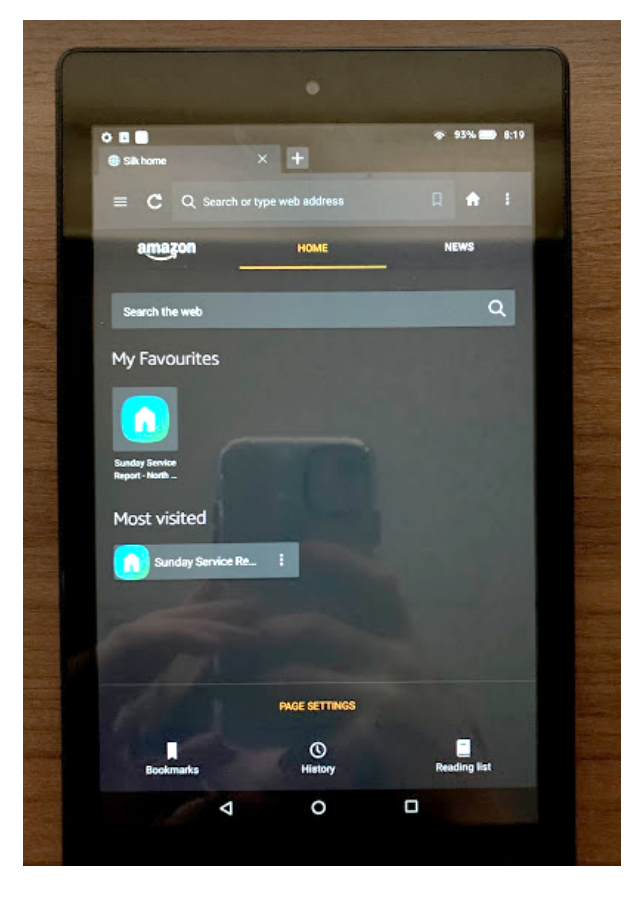

## **Fill out fields.**

You can access other apps and come back to fill in the form **as long as you don't close the app, or refresh the page.** 

### **At the end of the service, SUBMIT form.**

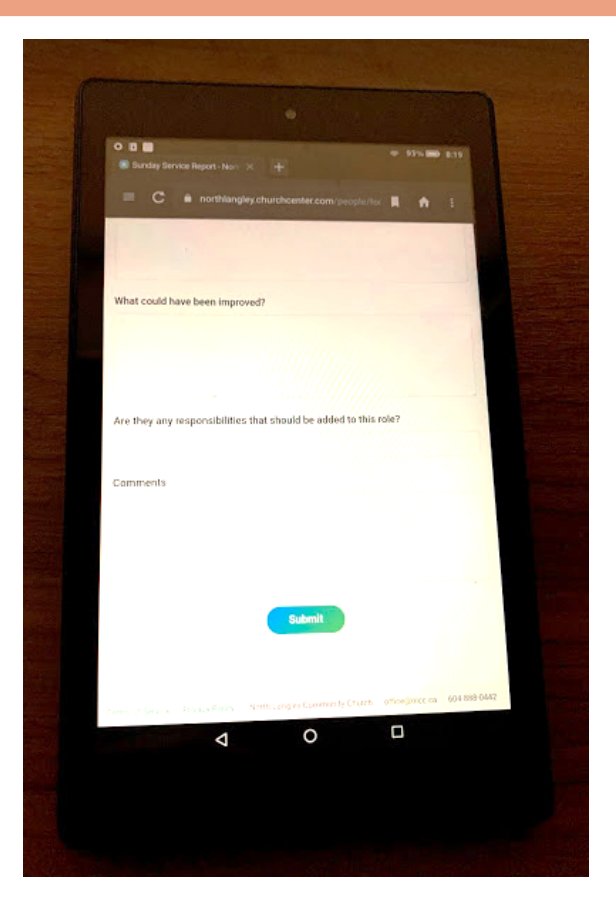

**Service reports are auto-sent to office for reporting and will follow up as necessary**.

# **After the service, place tablet back in Usher Closet, charging it for the next user.**